# **IBM SPSS Collaboration and Deployment Services**

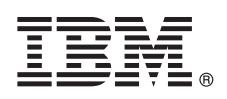

 $V7.0.0$ 

## 快速入门指南

本指南描述了用于安装产品的便捷方法。

本地语言版本: 要获取其他语言版本的《快速入门指南》, 请从安装介质打印特定语言的 PDF。

### 产品概述

IBM® SPSS® Collaboration and Deployment Services 提供了将 IBM SPSS 产品集成到完整业务解决方案的企业平台并且启用 了预测性分析的广泛部署和使用。IBM SPSS Collaboration and Deployment Services 的功能包括对分析数据进行集中、安全且 可审计的存储,高级管理功能以及控制预测分析过程的功能,另外还具有复杂的机制,可用于向最终用户传递分析处理的结 果。

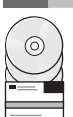

 $\blacksquare$ 

#### **步骤 1:** 访问软件和文档

如果要使用产品随附的介质进行安装, 请继续执行下一步。如果从 Passport Advantage® 下载产品, 请遵循 Web 站点 http:// www.ibm.com/support/docview.wss?uid=swg24038497 上提供的下载文档中的指示信息。

有关完整文档(包括安装指示信息), 请参阅 IBM Knowledge Center (http://www.ibm.com/support/knowledgecenter/SS69YH/ welcome)

#### 评估硬件和系统配置  $\overline{2}$ 步骤 2:

安装文档中提供了详细的系统需求, 您可以从产品介质中获取这些文档。您还可以从 Web 站点 http://www.ibm.com/support/ docview.wss?uid=swg27043649 下载这些文档。

请确保目标计算机满足最低硬件和软件需求。

#### 步骤 3: 复审安装体系结构  $\overline{\mathbf{3}}$

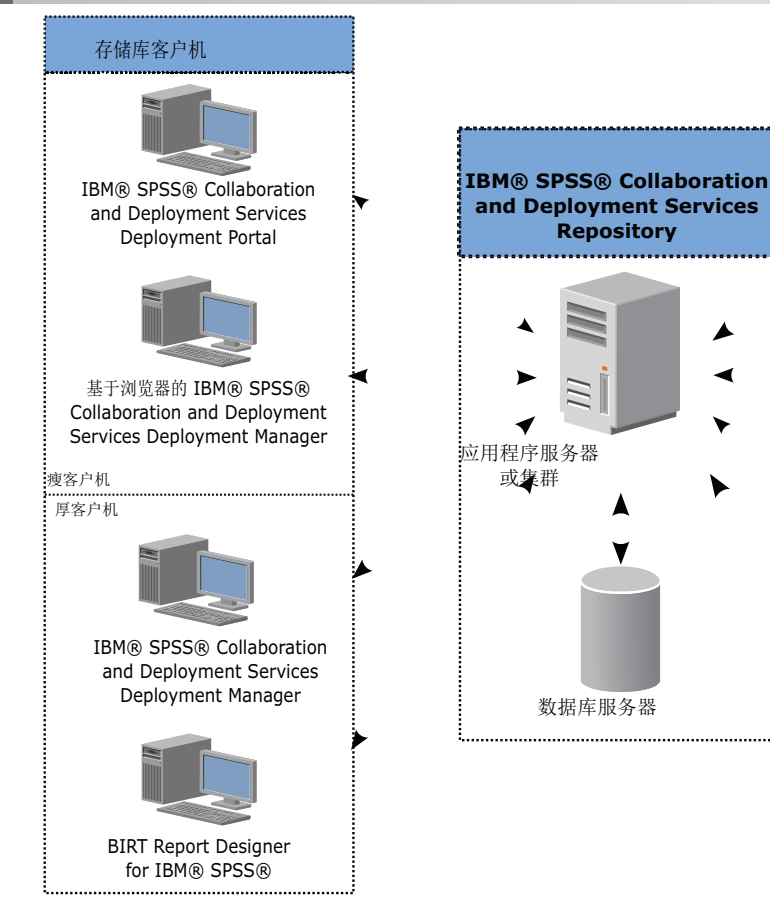

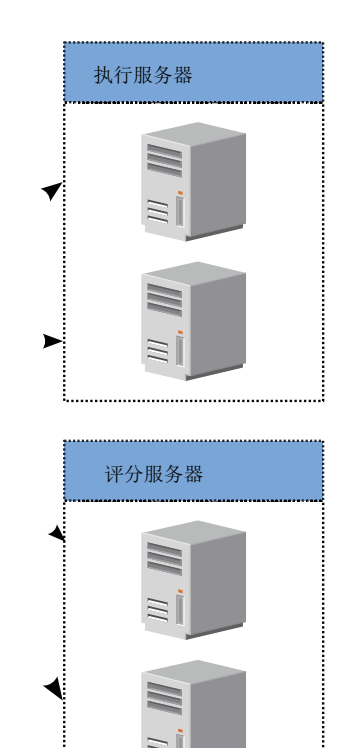

### $+$ 骤 4:  $-$ 安装 IBM SPSS Collaboration and Deployment Services Repository 服务 **器**

IBM SPSS Collaboration and Deployment Services Repository 服务器安装包括以下步骤:

- · 用于设置应用程序环境的安装前步骤包括根据安装类型和预计系统用途确定系统需求, 供应运行应用程序服务器或服 务器集群的机器,确保服务器满足所有硬件和软件需求,配置应用程序服务器或集群,以及配置数据库。您可能还需 要使用数据库复制工具将内容从先前安装迁移到新数据库。
- 安装和配置步骤包括使用 IBM Installation Manager 和后续 IBM SPSS Collaboration and Deployment Services Repository 配置在主机系统上安装应用程序文件以与指定应用程序服务器或服务器集群以及存储库数据库一起运行。
- 安装后步骤包括启动 IBM SPSS Collaboration and Deployment Services Repository, 验证连接, 配置自动启动, 以及为 其他 IBM SPSS 产品安装附加数据库驱动程序、可选组件和内容适配器。

有关详细的 IBM SPSS Collaboration and Deployment Services Repository 安装信息, 请参阅介质上提供的 *Repository\_Server\_Installation\_and\_Configuration\_Guide.pdf。*如前所述, 您还可以从 Web 站点 [http://www.ibm.com/support/](http://www.ibm.com/support/docview.wss?uid=swg27043649) [docview.wss?uid=swg27043649](http://www.ibm.com/support/docview.wss?uid=swg27043649) 访问这些安装文档。

### **5 =h 5: 20M'zMd{i~**

要安装 IBM SPSS Collaboration and Deployment Services 客户机和其他组件, 请参阅介质上提供的以下文档。如前所述, 您还可以从 Web 站点 <http://www.ibm.com/support/docview.wss?uid=swg27043649> 访问这些安装文档。

- v IBM SPSS Collaboration and Deployment Services Deployment Manager:*Deployment\_Manager\_Installation\_Guide.pdf* v BIRT Report Designer for IBM SPSS:*BIRT\_Report\_Designer\_for\_IBM\_SPSS\_Installation\_Guide.pdf*
- IBM SPSS Collaboration and Deployment Services Enterprise View 驱动程序: *Enterprise\_View\_Driver\_Guide.pdf*
- v IBM SPSS Collaboration and Deployment Services Essentials for Python:*Essentials\_for\_Python\_Installation\_Guide.pdf*
- v IBM SPSS Collaboration and Deployment Services Remote Process Server:*Remote\_Process\_Server\_Installation\_Guide.pdf*
- v IBM SPSS Collaboration and Deployment Services Scoring Adapter for PMML:*Scoring\_Adapter\_for\_PMML\_Installation\_Guide.pdf*
- v IBM SPSS Collaboration and Deployment Services Scoring Server:*Scoring\_Server\_Installation\_Guide.pdf*

## **5** 步骤 6: 入门

要初步了解 IBM SPSS Collaboration and Deployment Services, 请执行以下操作:

- 使用与安装一起提供的应用程序服务器工具或脚本来启动 IBM SPSS Collaboration and Deployment Services Repository  $~\mathbb{R}$ 务器。
- •验证是否能够使用 Web 浏览器连接到存储库服务器。导航到基于浏览器的 IBM SPSS Collaboration and Deployment Services Deployment Manager 登录页面:

http://<repository host>:<port number>/security/login

有关详细信息, 请参阅 Repository\_Server\_Installation\_and\_Configuration\_Guide.pdf

### **|`E"**

- 有关更多信息, 请参阅 ibm.com 上的以下资源:
- IBM SPSS 软件解决方案, 网址为 <http://www.ibm.com/software/analytics/spss/>
- IBM developerWorks®, 网址为 <http://www.ibm.com/developerworks/spssdevcentral/>
- IBM 产品支持, 网址为 <http://www.ibm.com/support/>
- IBM 用户社区, 网址为 <http://www.ibm.com/community/>

IBM SPSS Collaboration and Deployment Services Licensed Materials - Property of IBM. © Copyright IBM Corp. 2015.

IBM、IBM 徽标和 ibm.com 是 International Business Machines Corp. 在全球许多管辖区域的商标或注册商标。其他产品和服务名称可能是 IBM 或其他公司的商标。当前的 IBM 商标列表,可从 Web 站点上的<br>"版权和商标信息"[\(](http://www.ibm.com/legal/copytrade.shtml)www.ibm.com/legal/copytrade.shtml) 获取。